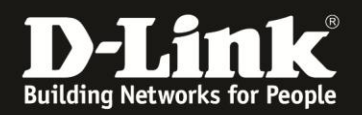

## **Anleitung zur Installation der Firmware**

Für DGS-1100-10MP Rev.B und DGS-1100-10MPP Rev.B

Zur Installation der Firmware gehen Sie bitte wie folgt vor.

1. Vergeben Sie Ihrem PC eine feste IP passend zu der des DGS-1100, z.B. 10.90.90.144 und verbinden ihn per LAN-Kabel mit einen der LAN-Ports des DGS-1100.

2. Schalten Sie Ihren DGS-1100 ein und warten bitte bis er hochgefahren ist (ca. 2 Minuten).

3. Halten Sie dann den Reset-Knopf auf der Vorderseite Ihres DGS-1100 für mindestens 15 Sekunden gedrückt:

- Nach 10 Sekunden wechseln alle LEDs auf orange.
- Nach weiteren 5 Sekunden wechseln alle LEDs auf grün.
- Den Reset-Knopf loslassen.
- 4. Ihr DGS-1100 ist nun im Firmware Recovery Menü (Boot Loader Modus).
- Öffnen Sie einen Web Browser (Internet Explorer / Firefox) und rufen die Adresse [http://10.90.90.90](http://10.90.90.90/) auf.
- Klicken Sie auf **Choose File** und wählen die zurvor entpackte Firmwaredatei aus.
- Klicken Sie auf **Upgrade** um nun die Firmware zu installieren.

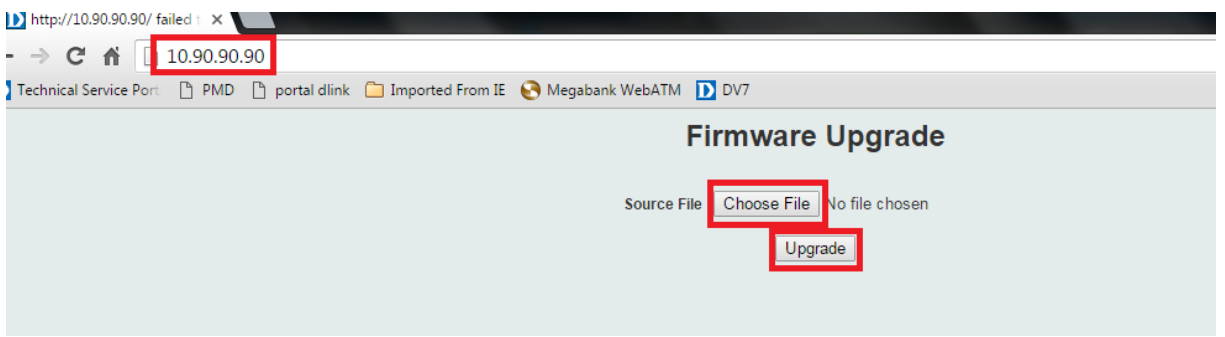

5. Nachdem die Firmware installiert ist klicken Sie auf **Continue**. Der DGS-1100 startet nun neu.

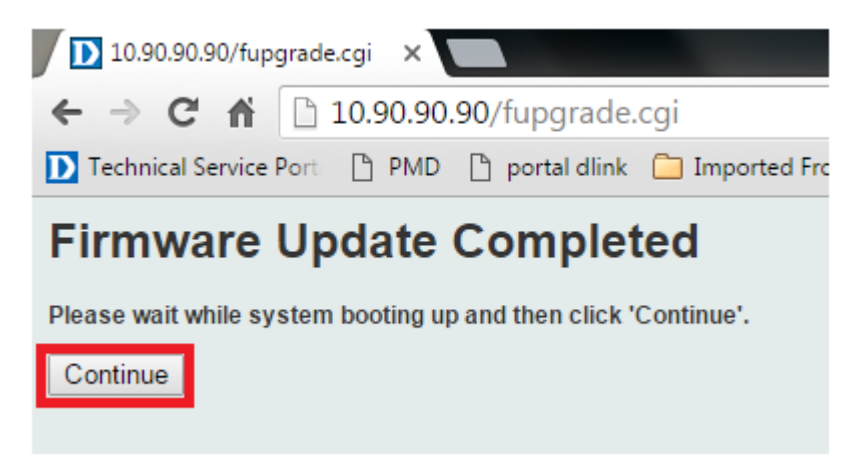